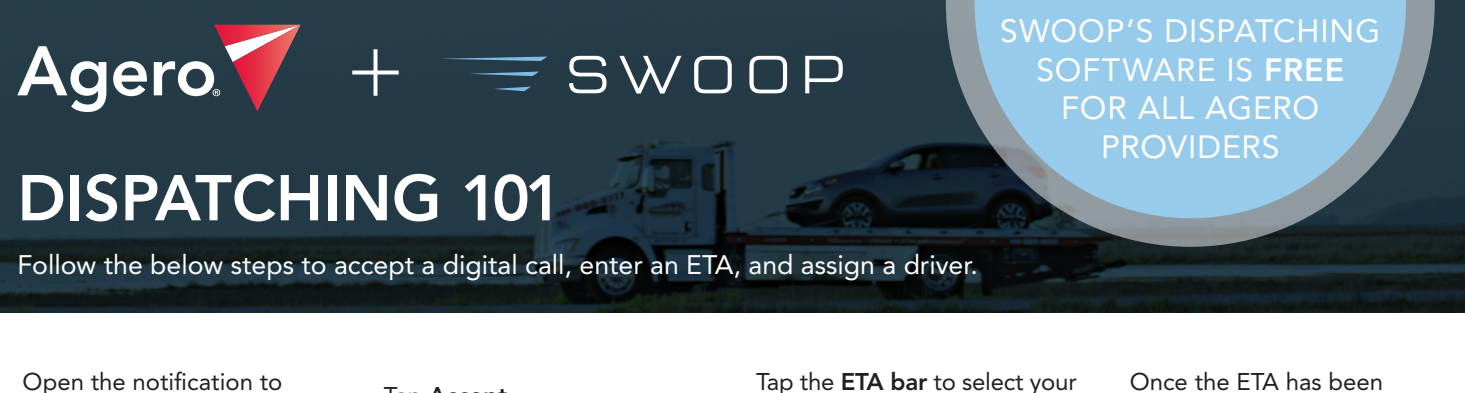

**@85s** 

ETA: 30m

Accept

 $\equiv$ 

ETA

view the job details.

Tuesday, June 14

 $13:21$ 

 $13:21$ 

**S SWOOP TOWING** 

s SWOOP TOWING

New Job: Battery Jump · Agero

ETA Request: Tow . Swoop<br>Review job details and submit an ETA

## Tap Accept.

Assigned

Accepted

#50123 · Tow · Agero

Reject

 $\Omega$ 

A: 333 Bush St., San Francisco, CA

A: 333 Bush St., San Francisco, CA

B: 26 O'Farrel St., San Francisco, CA

B: 26 O'Farrel St., San Francisco, CA

ETA, then tap Accept Job.

#1469297 · Battery Jump · Demo Flee...

## accepted, tap Assign Driver.

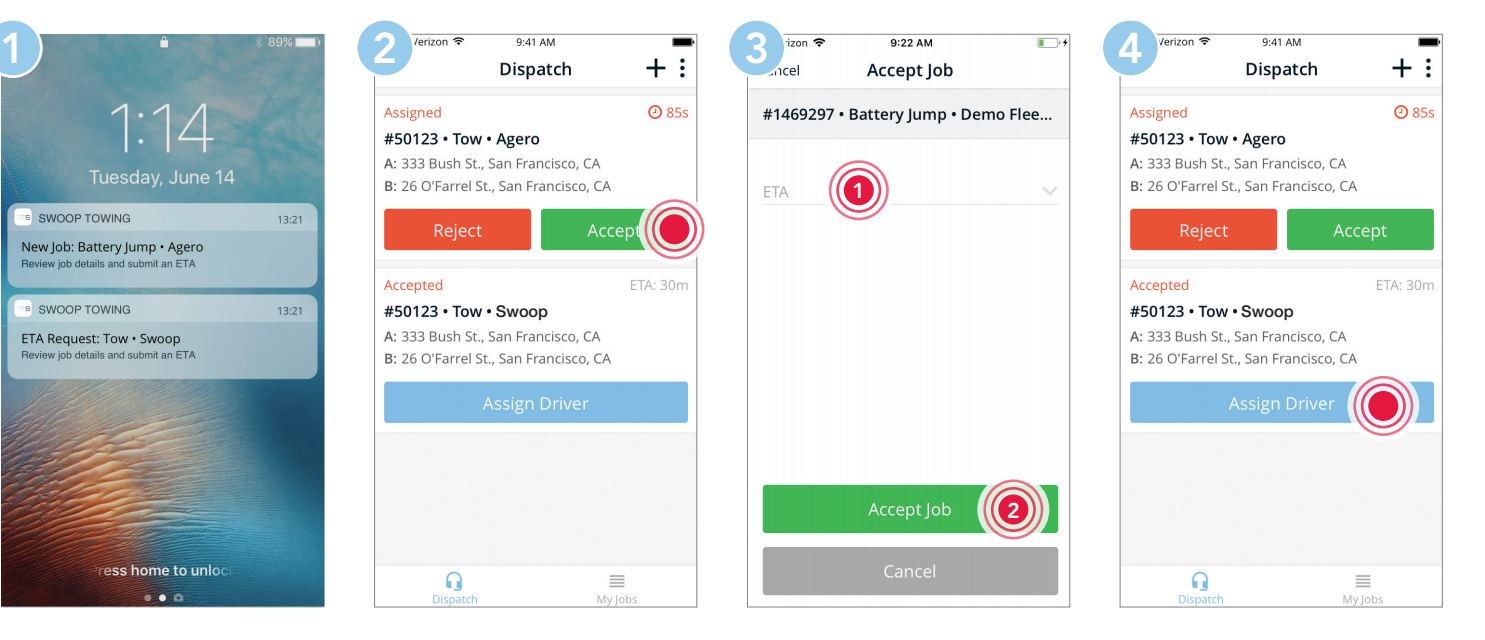

Tap the Driver bar to select your driver of choice.

ess home to unlo

 $\bullet$   $\bullet$   $\bullet$ 

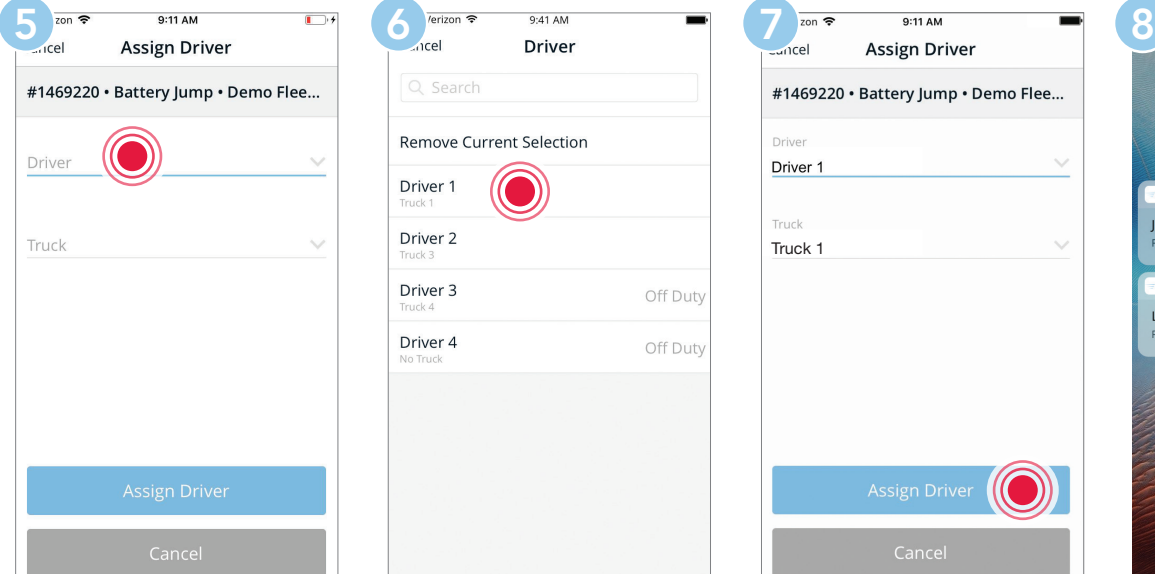

Tap the driver name to lock in the selection.

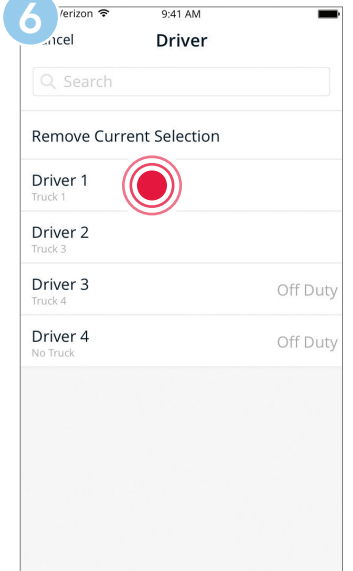

Tap Assign Driver to send the details right to their phone.

#1469220 · Battery Jump · Demo Flee...

Accept Job

Truck 1

Truck

Driver

Driver<sub>1</sub>

2

Your driver will be notified and can begin their route to the customer.

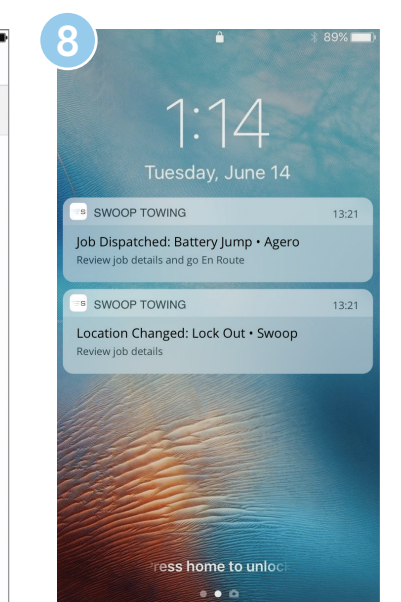

Contact us today to get started. partners@joinswoop.com | 415-360-3466

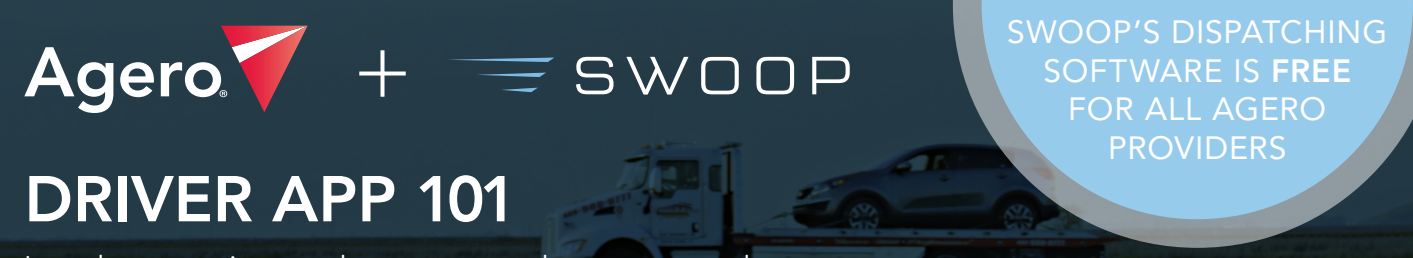

Learn how to navigate to the customer, update statuses, and more.

Service

Driver

Driver 1

Dead battery

**Pickup Location** 

Pickup Location Type Tow Company

∩

Pickun Location

Pickup Photo

Open the notification to view the job details.

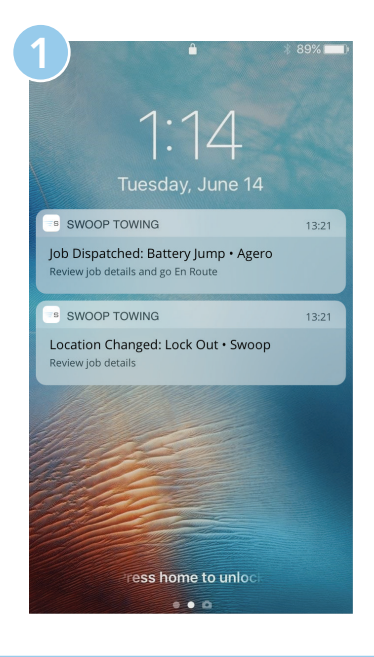

Tap Start Route when the details are expanded.

#1430722

Truck 1

Truck

Service

**Battery Jump** 

333 Bush St., San Francisco, CA

Tap Navigate with maps to be auto-routed to the customer.

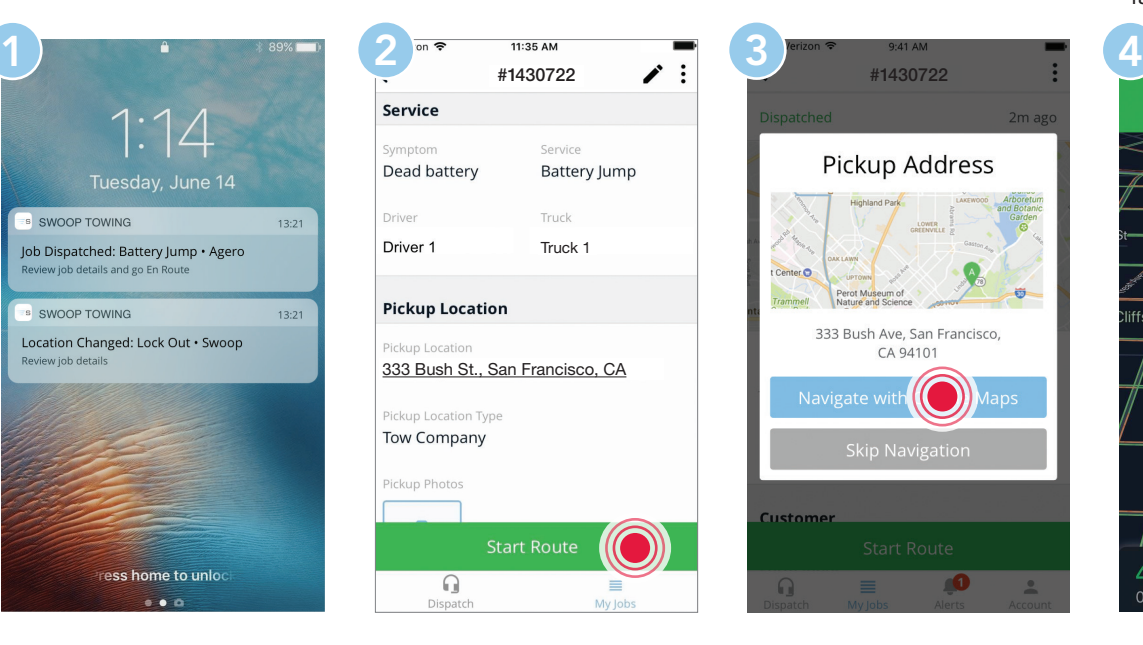

This action will launch your preferred map app with the fastest route selected.

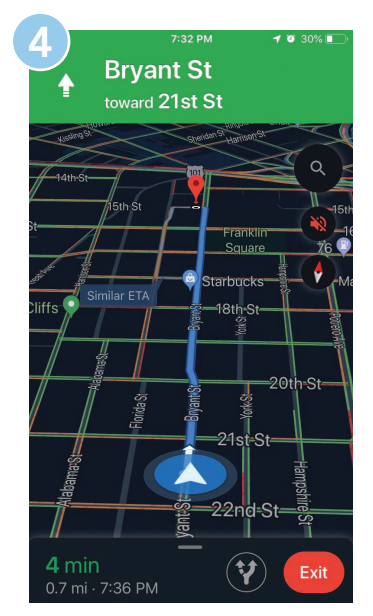

Once on scene, open the Swoop app and tap the job details.

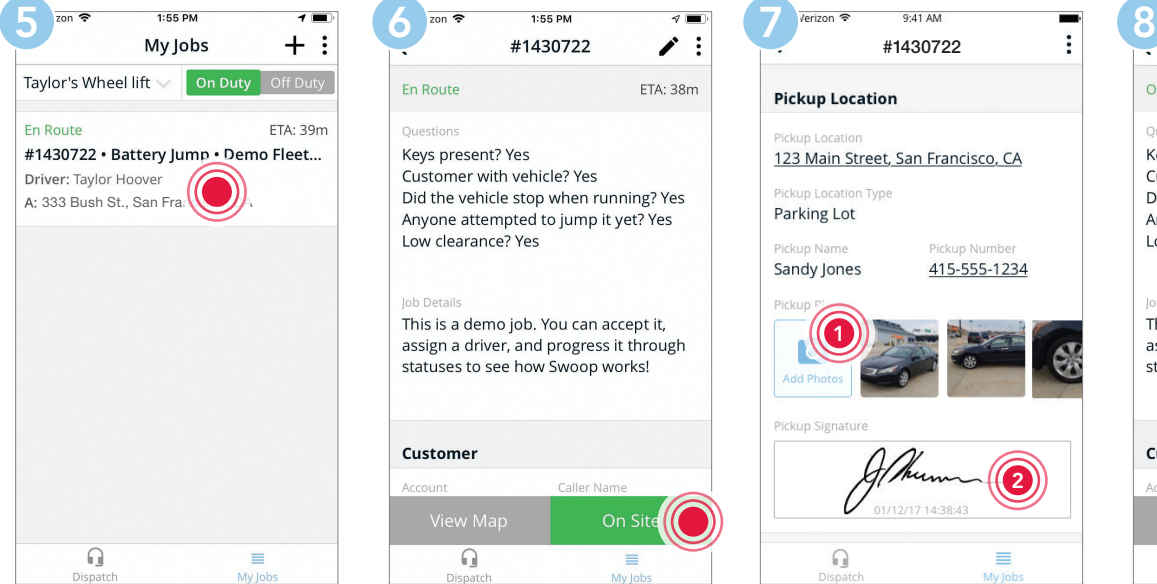

**Start Route** 

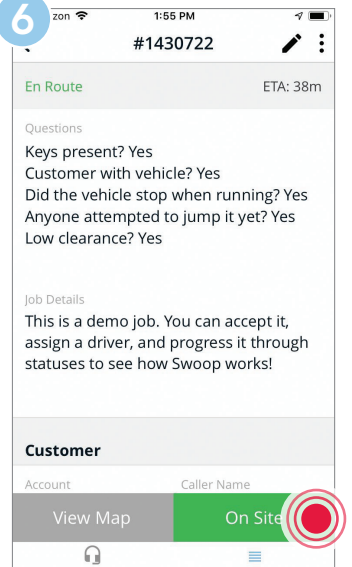

Update your status to **on site**. Take photos and collect customer signatures.

> #1430722 On Site **Pickup Location** Ouestions 123 Main Street, San Francisco, CA kup Location Type Parking Lot Sandy Jones 415-555-1234 Job Dotaile 1 Customer 2 Q ≡  $\Omega$

Once service is complete, tap Job Complete.

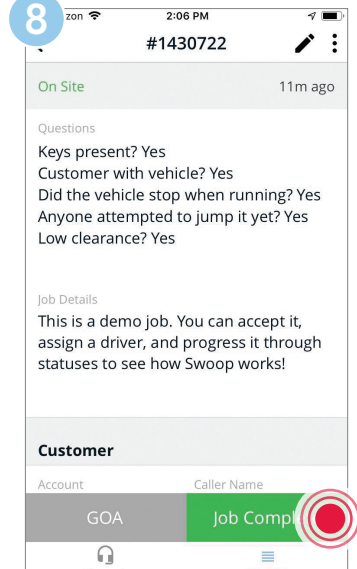

Contact us today to get started. partners@joinswoop.com | 415-360-3466